# **Многоканальный измеритель мощности PMAC201HW**

# Руководство пользователя (вер. 1.0)

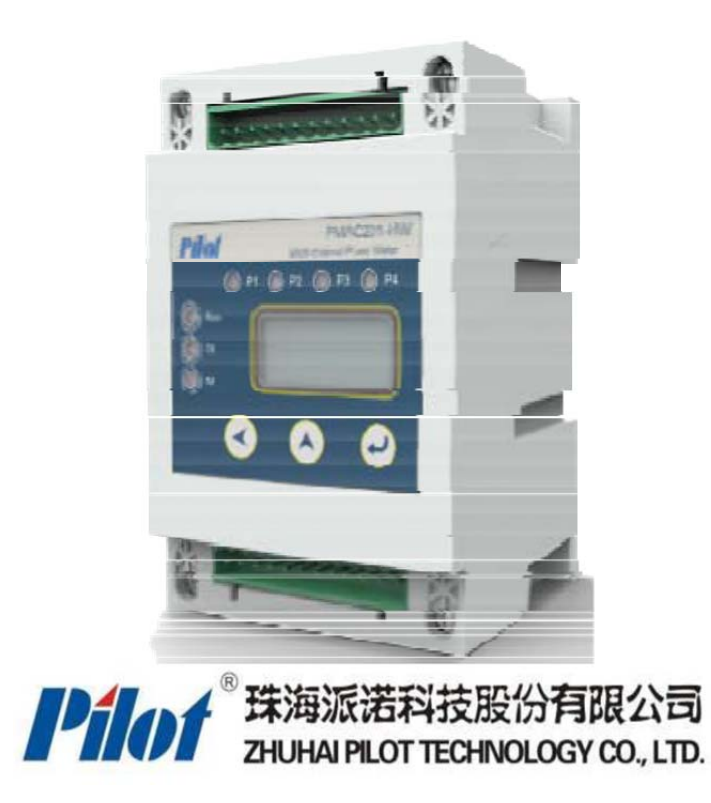

Предупреждение об опасности!

Данное устройство должно устанавливаться только специалистами!

# **Предупреждение об опасности!**

Производитель не несёт ответственности за несчастныеслучаи, причиной которыхявилосьнесоблюдение инструкцийданногоруководства.

# **Риск получения удара электрическим током, возгорания или взрыва**

- Пожалуйста, убедитесь, что Вы используете блок питанияпостоянного тока с выходным напряжением 24 В, в противном случае устройство может перегореть.
- Установка и обслуживание данного устройства должныпроизводиться квалифицированными специалистами.
- Перед началом работы с устройством необходимо заизолировать входные клеммы и блок питания, а также замкнуть вторичные обмотки трансформаторов тока.
- Используйте только поверенные измерительные приборы для проверки отсутствия напряжения.
- Перед подачей питания все механические части, дверцы щитков и экраны должны находиться в своих первоначальных положениях.
- Подводимое напряжение во время работы устройства недолжно выходить за пределы допустимых рабочих значений.

Несоблюдение вышеперечисленных мер предосторожности может привести к повреждению оборудования или травмированию персонала.

#### Оглавление

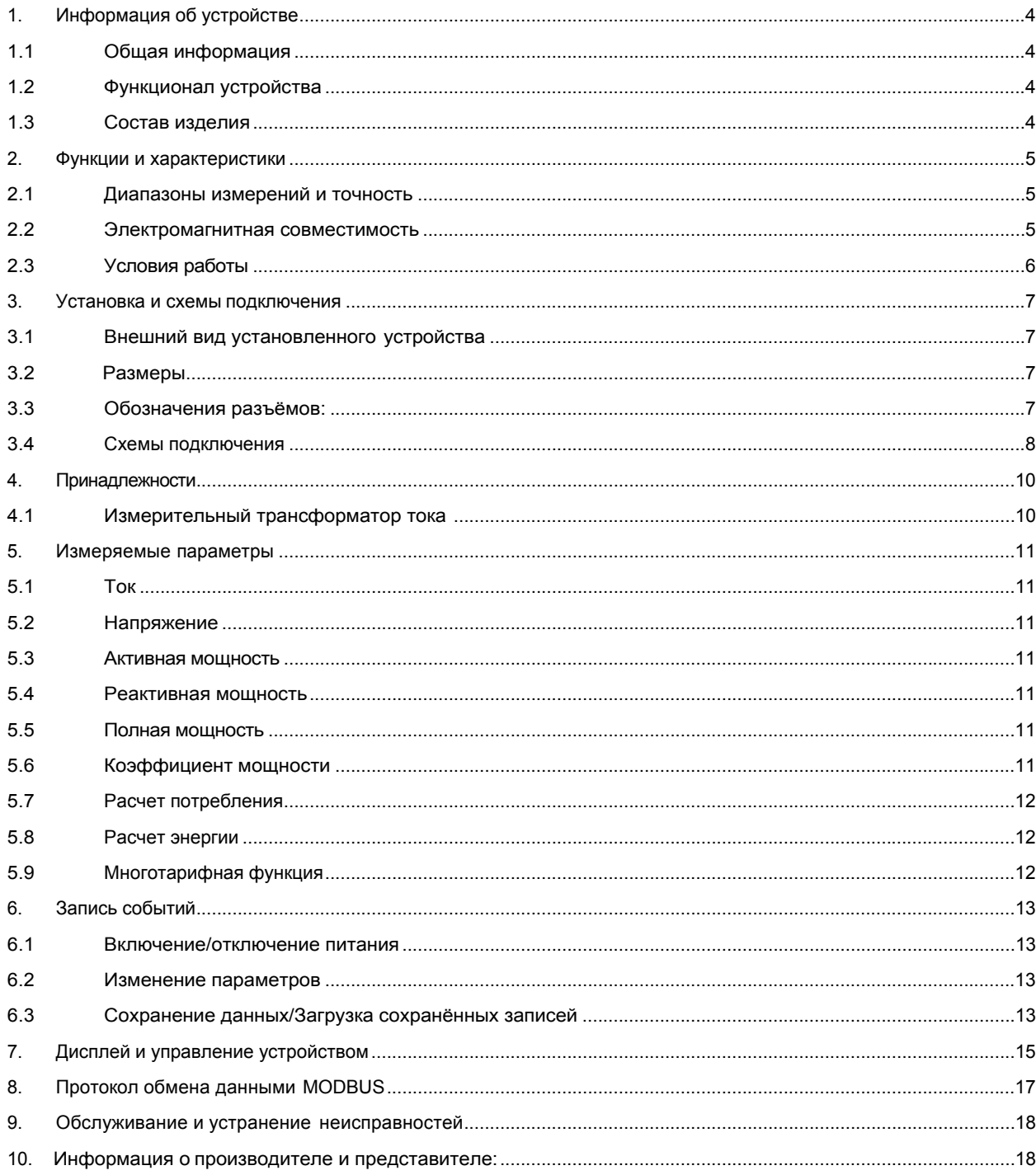

# **1. Информация об устройстве**

#### **1.1 Общая информация**

Многоканальный измеритель мощности PMAC201HW – это интеллектуальное многофункциональное измерительное устройство, которое используется для определения значений электрических параметров в многолинейных цепях. Прибор также подходит для автоматического мониторинга мощности, автоматизации зданий, может использоваться в системах управления энергоэффективностью предприятий, в электроинструментах и в прикладныхпрограммах.

PMAC201HW снижает капитальные затраты пользователя на электромонтажные работы, установку, отладку и прочие эксплуатационные расходы.

#### **1.2 Функционал устройства**

PMAC201HW обеспечивает комплекс измерений, удовлетворяющийтребованиям для

трёхфазной электрической сети:

 Определение значений переменного напряжения трёхфазной цепи, а также значений переменного тока 4-х трёхфазных цепей или 12-ти однофазных цепей;

Запись событий о включении/отключении питания, длительности работы системы, времени

включения/отключения и продолжительности нагрузок.

- Запись событий и изменений параметров;
- Сохранение (каждые 15 мин.) значений тока, напряжения, мощности и энергии за последние 40 дней;
- Поддержка многотарифной функции, сохранение значений энергии (при разных тарифах) за последние 40 дней; Расчет потребления;
- 
- Поддержка однофазных/трехфазных сетей, независимая настройка трансформатора тока;
- Номинальный ток ввода: 0,1A , макс. измеряемое значение: 1000A.

#### **1.3 Состав изделия**

Многоканальный измеритель мощности PMAC201HW состоит из основного блока, выносного измерительного трансформатора тока и блока питания PMAC102 (MDR-20-24) (выходные параметры блока питания: напряжение 24В, постоянный ток).

Выносной измерительный трансформатор тока работает вместе с PMAC201HW и заказывается отдельно из перечня доступных номиналов, а блок питания является дополнительной опцией. Обратите внимание на данный факт при заказе изделия. Размеры каждого блока указаны в разделах 3 и 4.

# **2. Функции и характеристики**

# **2.1 Диапазоны измерений и точность**

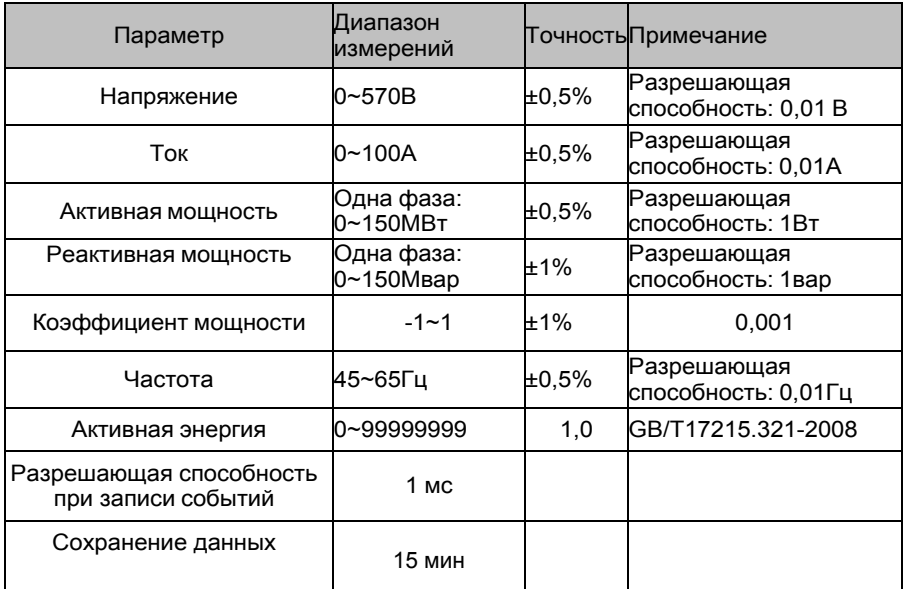

# **2.2 Электромагнитная совместимость**

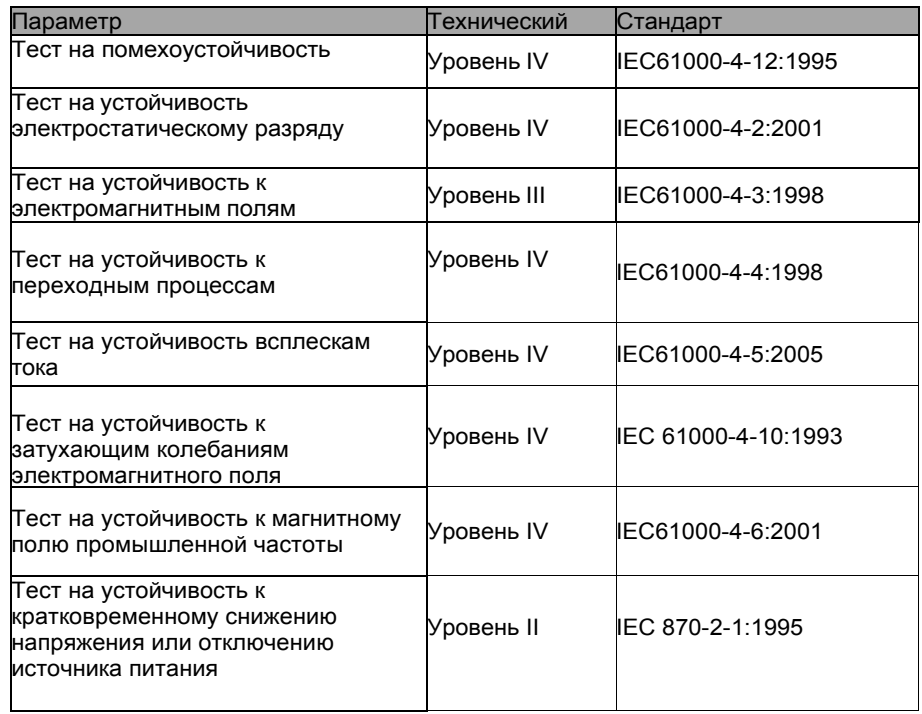

# **2.3 Условия работы**

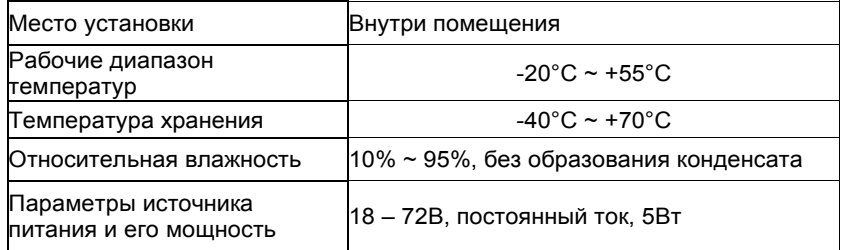

# **3. Установка и схемы подключения**

# **3.1 Внешний вид установленного устройства**

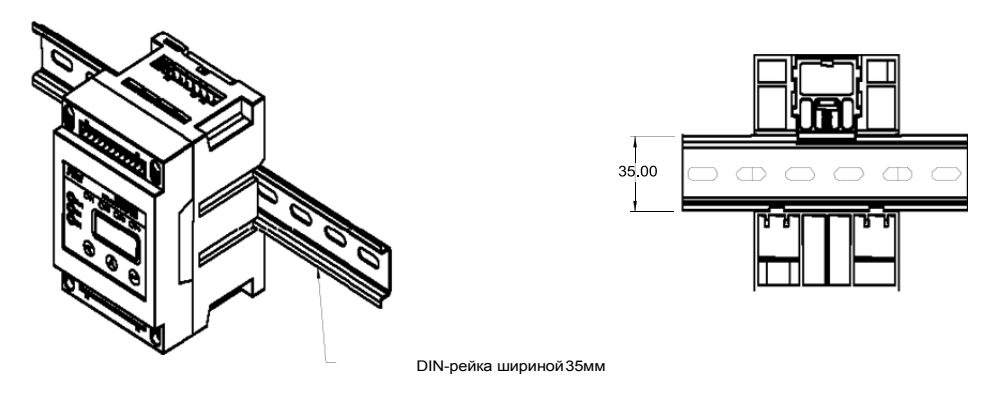

Обратите внимание! Крепления PMAC201HW предназначены для установки на 35мм DIN-рейку. (Стандарт DIN ED5002.)

## 3.2 Размеры

Единицы измерения: мм

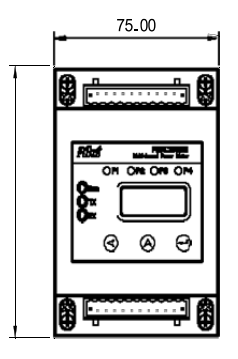

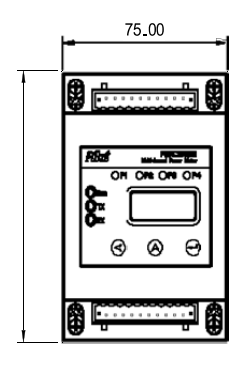

## **3.3 Обозначения разъёмов:**

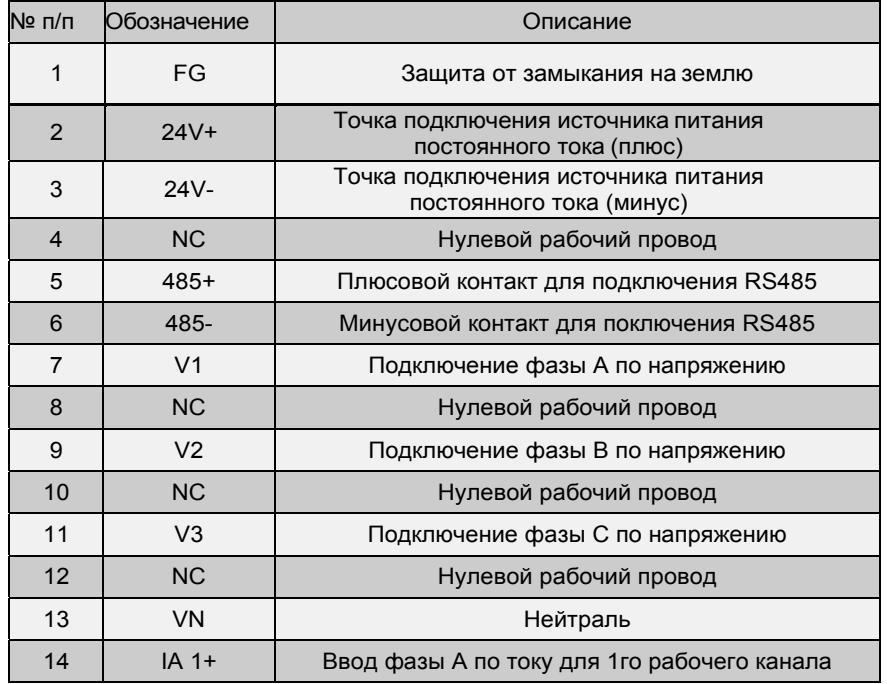

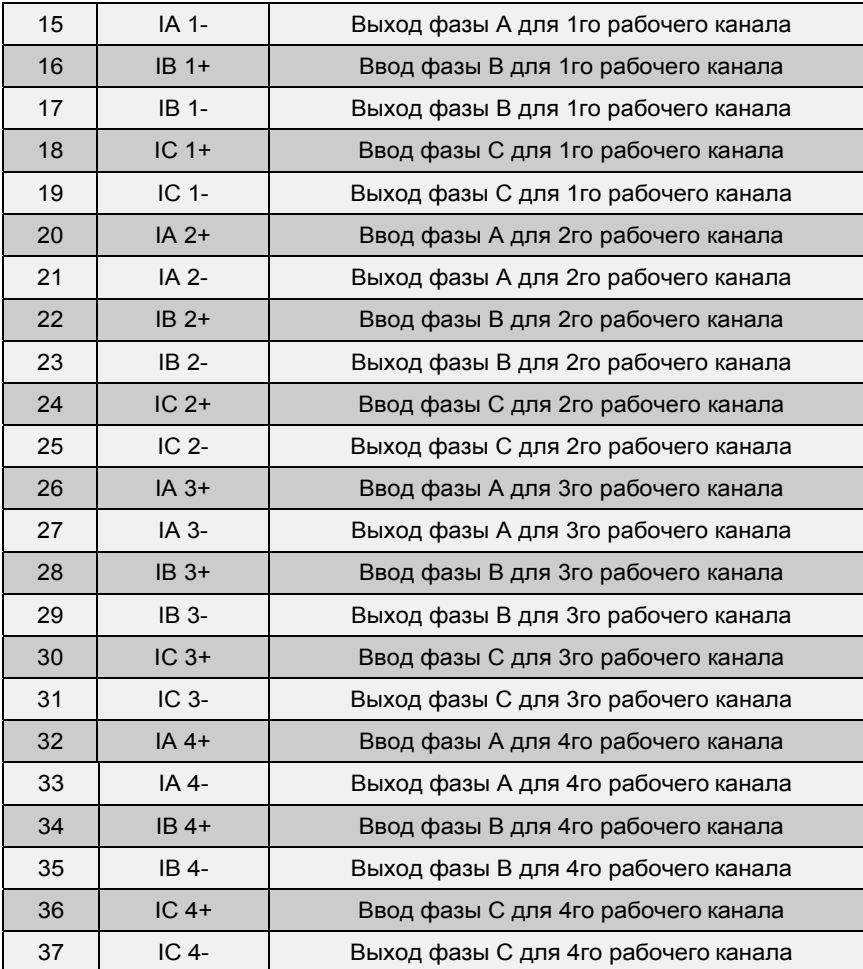

## **3.4 Схемы подключения**

Существует возможность подключить PMAC201HW двумя разными способами: 3 фазы – 4 провода и 3 фазы – провода.

# **3.4.1 3 фазы – 4 провода**

Обратите внимание:

1.Разъёмы без обозначений – нулевые провода.

2.Подключите измерительный трансформатор тока.

3.Подключения 2го, 3го и 4го вводов по току такие же, как и для 1го.

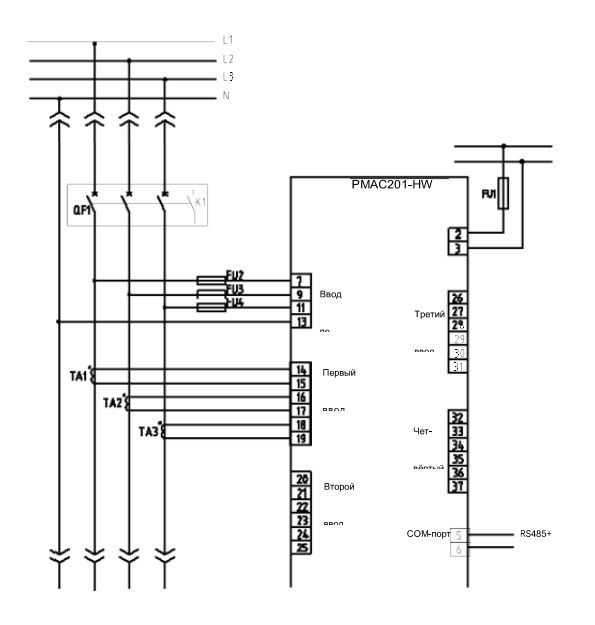

# **3.4.2 3 фазы – 3 провода**

Обратите внимание:

- 1.Разъёмы без обозначений нулевые провода.
- 2.Подключите измерительный трансформатор тока.
- 3.Подключения 2го, 3го и 4го вводов по току такие же, как и для 1го.

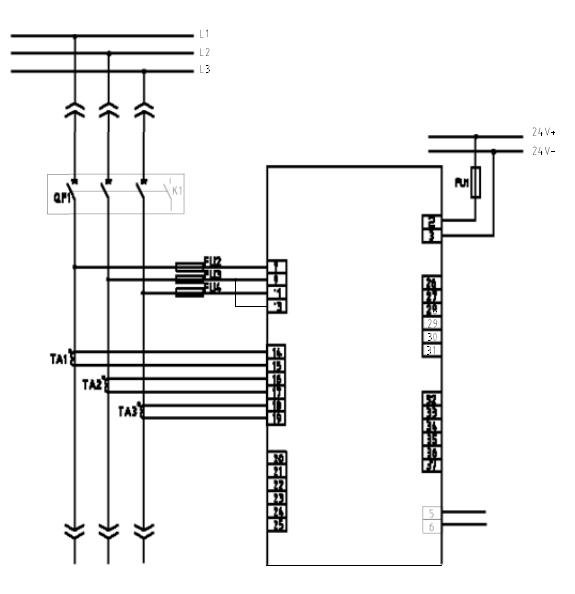

# **4. Принадлежности**

## **4.1 Измерительный трансформатор тока**

## **4.1.1 Введение**

Многоканальный измеритель мощности PMAC201HW работает с измерительнымтрансформатором тока CTSA, CTSB, которые очень легко подключается к линии.

# **4.1.2 Спецификация для** CTSA016

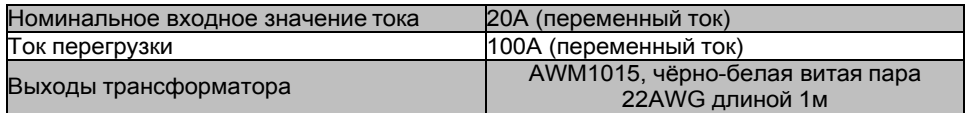

# **4.1.3 Размеры** блока питания PMAC102 (MDR‐20‐24)

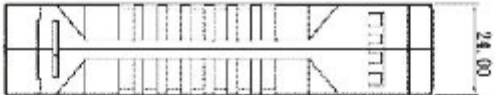

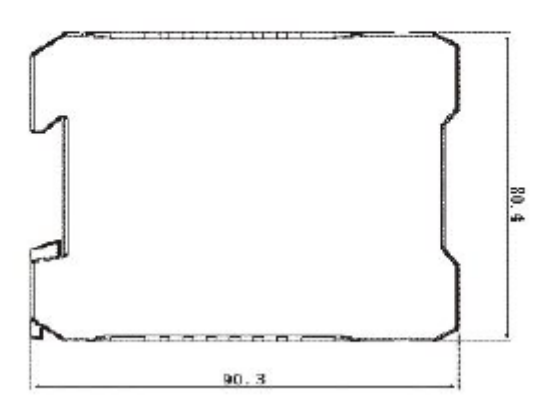

## **4.1.4 Описание разъемов**

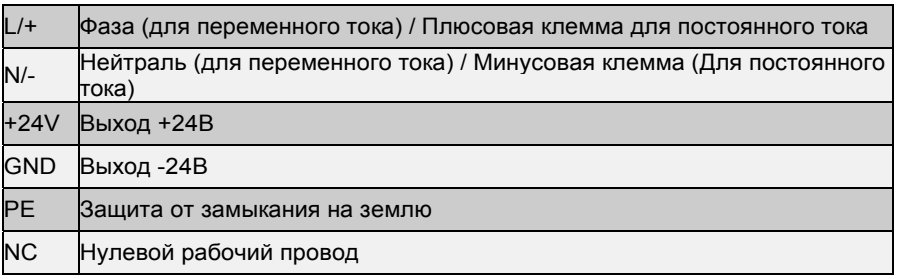

# **5. Измеряемые параметры**

#### **5.1 Ток**

PMAC201HW необходимо использовать только с измерительным трансформатором тока, который поставляет компания Pilot technology (см. спецификацию в разделе 4.1). Пожалуйста, убедитесь, что вторичные обмотки разомкнуты при подключении трансформатора, в противном случае возбуждение трансформатора может привести к травмам персонала и повреждению инструмента. Ток можно измерять для любой из фаз.

#### **5.2 Напряжение**

PMAC201HW может измерять напряжение до 330В (фаза-фаза) или 570В (линия- линия) без использования трансформатора мощности. Устройство поддерживает как соединение типа «звезда», так и «треугольник».

#### **5.3 Активная мощность**

PMAC201HW может измерять активную мощность каждой цепи по отдельности для случая 12-ти однофазных цепей и полную активную мощность каждой цепи для случая 4-х трёхфазных цепей.

Внимание! При подключении обратите внимание на соответствие подводимых напряжений и токов нумерации. В противном случае несоответствие приведёт к ошибкам вычисления. Кроме того убедитесь, что +/- клеммы трансформатора тока корректно подключены к разъёмам измерительного прибора, иначе полученные результаты будут иметь отрицательные значения.

#### **5.4 Реактивная мощность**

PMAC201HW может измерять реактивную мощность каждой цепи по отдельности для случая 12-ти однофазных цепей и полную реактивную мощность каждой цепи для случая 4-х трёхфазных цепей.

#### **5.5 Полная мощность**

PMAC201HW может измерять полную мощность каждой цепи по отдельности для случая 12-ти однофазных цепей и полную мощность каждой цепи для случая 4-х трёхфазных цепей.

#### **5.6 Коэффициент мощности**

PMAC201HW может измерять коэффициент мощности каждой цепи по отдельности для случая 12-ти однофазных цепей и общий коэффициент мощности каждой цепи для случая 4-х трёхфазных цепей. Диапазон полученных значений: от -1 до +1. Как и в случае с измерением мощности на знак коэффициента также влияет то, как подключен трансформатор тока к измерительному оборудованию.

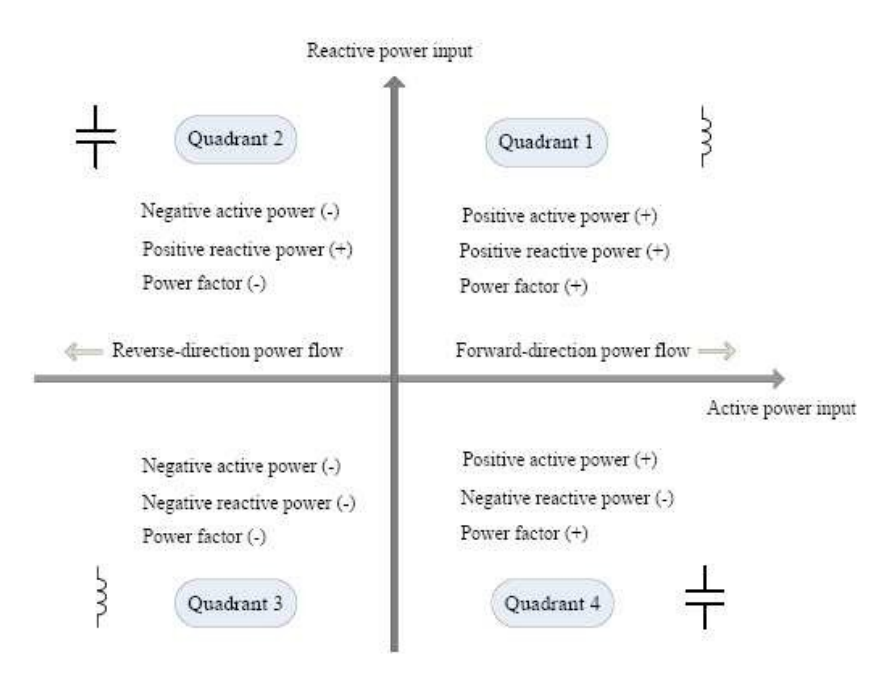

#### **5.7 Расчет потребления**

PMAC201HW может отдельно измерять значения потребления тока и активной мощности каждой цепи по отдельности для случая 12-ти однофазных цепей, а также значения потребления общей активной мощности каждой цепи для случая 4-х трёхфазных цепей. Расчет происходит каждые 15 мин.

#### **5.8 Расчет энергии**

PMAC201HW может отдельно измерять значения импортной/экспортной активной и реактивной энергии каждой цепи по отдельности для случая 12-ти однофазных цепей, а также значения общей импортной/экспортной активной и реактивной энергии для случая 4-х трёхфазных цепей.

#### **5.9 Многотарифная функция**

PMAC201HW поддерживает многотарифную функцию, каждый список может включать до 8 временных периодов в день и 4 различных тарифа (F1, F2, F3, F4 означают 4 вида тарифа). Заказчик может выбрать один из 4 сезонов в течение года. Для каждого сезона можно установить независимый многотарифный режим, а также разграничить рабочие и выходные дни.

# **6. Запись событий**

#### **6.1 Включение/отключение питания**

PMAC201HW ведёт запись событий о включении/отключении питания. Ёмкость: 10 записей в хронологическом порядке.

Содержание записей: событие (включение или отключение), время возникновения события, длительность последнего события.

Значение тока, при котором устройство считает, что произошло включение или отключение питания, можно установить от 0,01 до 100А.

Пример: запись происходит в случае, когда значение тока фазы А оказалось меньше пороговой величины. В этом случае запись содержит: наименование фазы, событие (включение/отключение), время возникновения события, длительность последнего события.

Кроме того, PMAC201HW поддерживает функцию удаления записей о включении/отключении питания.

#### **6.2 Изменение параметров**

PMAC201HW ведёт запись событий об изменении параметров. Ёмкость: 10 записей в хронологическомпорядке.

Содержание записей: фаза, параметр, длительность изменения, время возникновения события, начальное и конечное значения параметра. Изменения, которые не влекут за собой изменение параметров, не фиксируются. Пример: изменение коэффициента трансформации со значения 100 до значения 200 вызовет создание записи со следующим содержимым: коэффициент трансформации (параметр, подвергшийся изменению), длительность изменения, начальное значение 100, конечное значение 200.

Кроме того, PMAC201HW поддерживает функцию сброса записей об изменении параметров.

#### **6.3 Сохранение данных/Загрузка сохранённых записей**

#### PMAC201HW располагает 64Мбит основной памяти.

Обратите внимание:

(1) Внезапное отключение питания может привести к потере данных за последний час;

(2) Данные снова начнут записываться в нормальном режиме после непрерывной работы устройства в течение 1-го часа.

Пример: для проверки 2-ой записи от 28 марта 2012 года, пропишите в регистры 47001-47006 числа 0, 12, 3, 28, 2, 1, затем произойдёт считывание данных из указанной записи, которая хранится в какомлибо из регистров 47007-47052

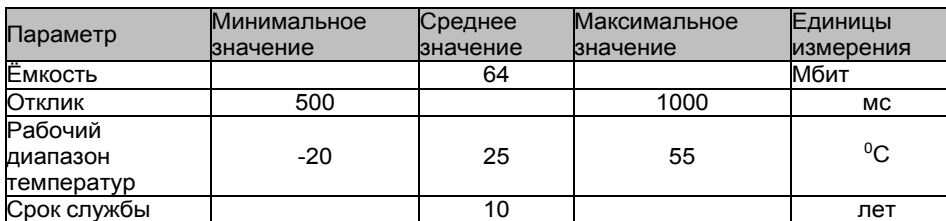

#### **6.3.1 Характеристики**

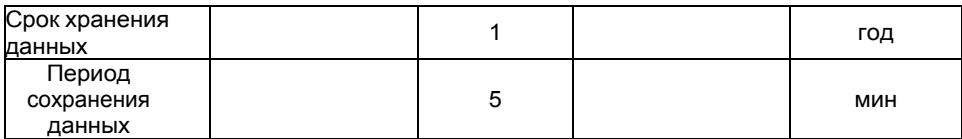

#### **6.3.2 Описание функции**

Данная функция позволяет PMAC201HW осуществлять автоматическое сохранение данных с интервалом в 15 минут. Длительность хранения данных составляет 1 год. Сохраняемые параметры:

- Напряжениетрёхфазнойцепи
- Ток 4-х трёхфазныхцепей
- Частота
- Полная активнаямощность каждой цепи для случая 4-х трёхфазных цепей
- Общий коэффициентмощности каждой цепи для случая 4-х 3фазных цепей
- Полнаямощность каждой цепи для случая 4-х трёхфазных цепей
- Полная реактивнаямощность каждой цепи для случая 4-х 3фазных цепей

#### **6.3.3 Описание многотарифной функции**

Эта функция позволяет PMAC201HW автоматически сохранять (раз в день) текущие значения на срок до 40 дней:

Тариф 1#/2#/3#/4# — Импортная активная энергия каждой цепи по отдельности для случая 12-ти

- однофазных цепей
- Тариф 1#/2#/3#/4# Импортная активная энергия для случая 4-х трёхфазных цепей
- Тариф 1#/2#/3#/4# Экспортная активная энергия каждой цепи по отдельности для случая 12-ти однофазных цепей
- Тариф 1#/2#/3#/4# Экспортная активная энергия для случая 4-х трёхфазных цепей
- Тариф 1#/2#/3#/4# Общая реактивная энергия каждой цепи по отдельности для случая 12-ти однофазных цепей
- Тариф 1#/2#/3#/4# Общая реактивная энергия для случая 4-х трёхфазных цепей
- Тариф 1#/2#/3#/4# Максимальное потребление активной мощности каждой цепи по отдельности для случая 12-ти однофазных цепей
- Тариф 1#/2#/3#/4# Максимальное потребление активной мощности для случая 4-х трёхфазных цепей

#### **6.3.4 Чтение данных**

PMAC201HW поддерживает чтение данных через соединение посредством разъёма RS485. Для получения более подробных сведений о протоколе и правилах чтения данных, прочитайте подраздел «Регистры основной памяти».

# **7. Дисплей и управление устройством**

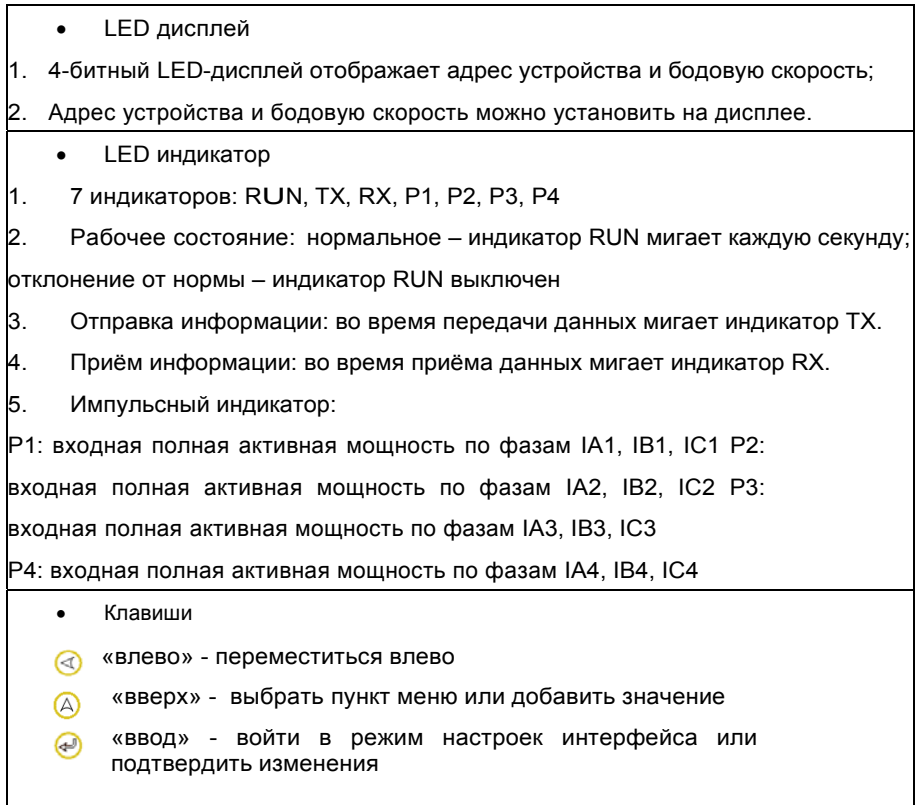

## **Демонстрация команд PMAC201HW**

# **I. Запрос**

Нажмите клавишу «вверх» для запроса информации об адресе прибора и его бодовой скорости.

- 1. Три цифры после «1» это адрес прибора (находится в диапазоне 1-247)
- 2. Три цифры после «2» это бодовая скорость

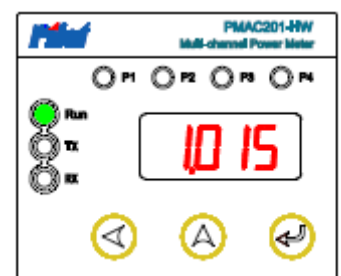

«2.012» - 1200 бод

- «2.024» 2400 бод
- «2.048» 4800 бод
- «2.096» 9600 бод
- «2.192» 19200 бод
- «2.384» 38400 бод

## **II. Настройка**

Нажмите клавишу «ввод» для настройки адреса прибора или его бодовой скорости.

# **1. Настройка адреса.**

Шаг 1. Когда на дисплее отображается значение «1.ххх», нажмите клавишу «ввод». После этого последний символ начнёт мигать – это означает, что можно производить изменение адреса:

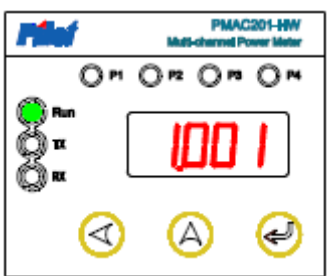

Шаг 2. Нажмите клавишу «вверх» для изменения текущего значения символа, для изменения остальных символов нажмите клавишу «влево» для перемещения к следующему символу, после изменения адреса нажмите клавишу «ввод» для подтверждения изменений и сохранения адреса. (Помните, что значение адреса должно находиться в диапазоне от 1 до 247). Изображение ниже показывает, что адрес изменился на значение «15».

#### **2. Настройка бодовой скорости**

Шаг 1. Когда на дисплее отображается значение «2.ххх», нажмите клавишу «ввод». После этого начнут мигать все три цифры – это означает, что можно производить изменение бодовой скорости:

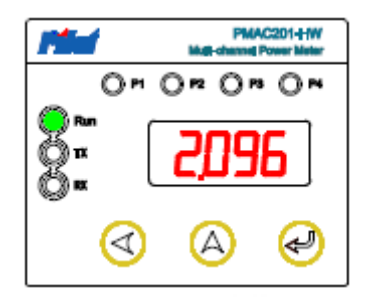

Шаг 2. Нажмите клавишу «вверх» для выбора бодовой скорости из значений 1200, 2400, 4800, 9600, 19200, 38400.

Значение бодовой скорости по умолчанию: 9600 бод. Далее нажмите клавишу «ввод» для подтверждения изменений.

Изображение ниже показывает, что бодовая скорость изменилась на значение 19200:

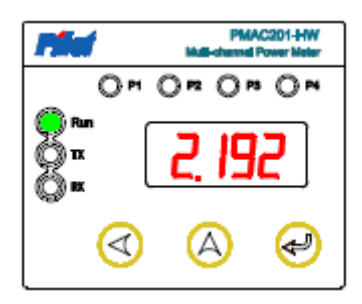

Замечание: для установки прочих параметров прочтите руководство к протоколу обмена данными.

# **8. Протокол обмена данными MODBUS**

В устройстве PMAC201HW имеется один интерфейс для обмена данными – RS485, использующий протокол обмена данными MODBUS-RTU, 8 бит данных, 1 бит остановки, бит контроля чётности отсутствует.

# **9. Обслуживание и устранение неисправностей**

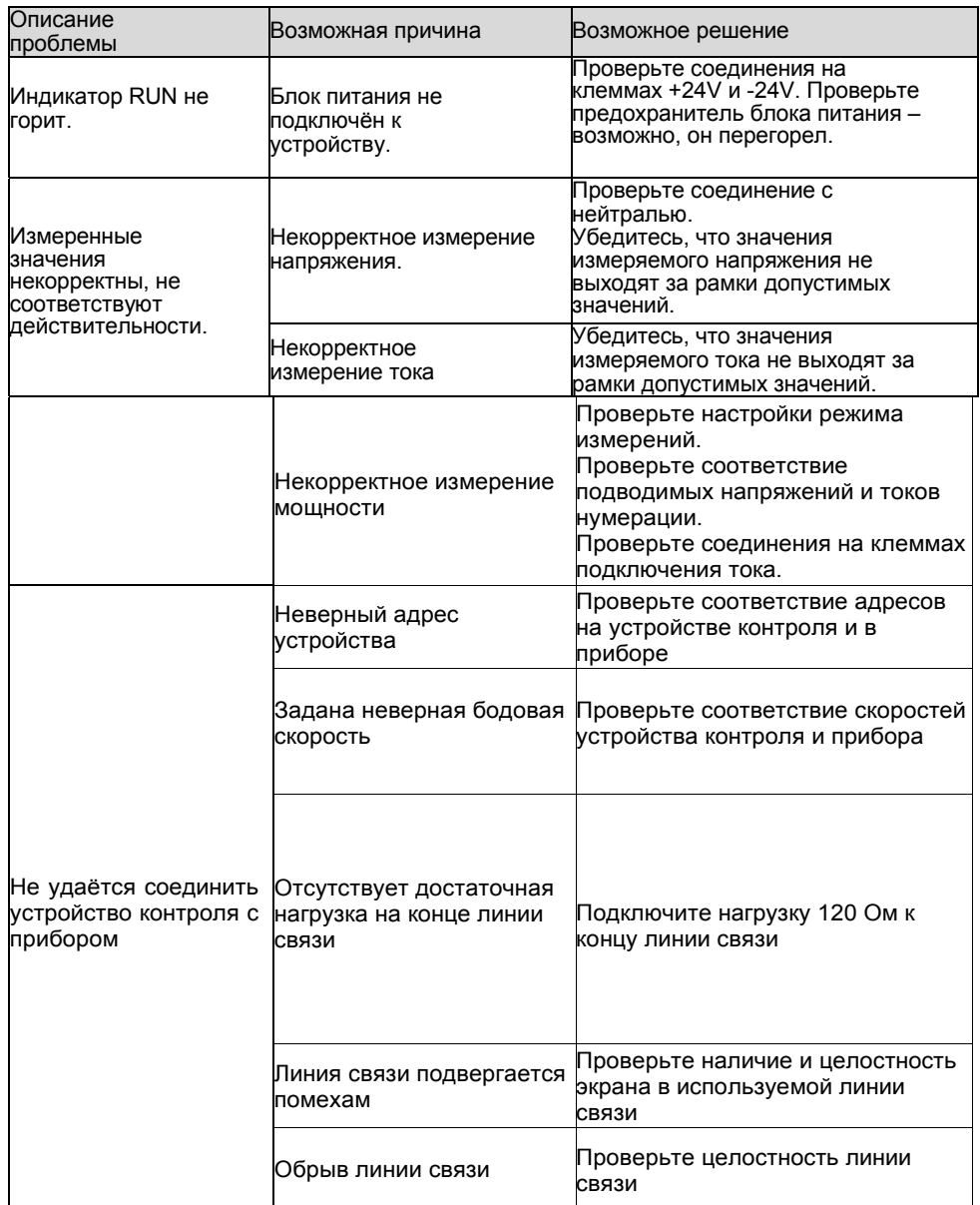

# **10. Информация о производителе и представителе:**

Информация о представителе:

Zhuhai Pilot Technology Co., Ltd. Адрес: No. 15, Keji 6 Road, Chuangxin Haian, Tangjia High-tech Zone, Zhuhai, Guangdong, 519085 China

1. Компания PILOT постоянно совершенствует свои приборы и устройства и поэтому оставляет за собой право вносить изменения в данное руководство без уведомления пользователей.

2. Телефон технической поддержки: +7 495 510-1104.

3. Отдел послепродажного обслуживания: +7 495 510-1104

4. Email: Energometrika@mail.ru